# **Instant GSM Konnektor kezelési útmutató**

### **Köszönjük, hogy a termékünket választotta**!

A következőkben a konnektor rövid használatbavételi leírását és használati utasítását olvashatja.

#### **ÁLTALÁNOS INFORMÁCIÓK:**

A csomagolás tartalma: Instant GSM konnektor, hőérzékelővel ellátott antenna, kezelési útmutató

A készüléket használatra kész állapotban kapta kézhez. Minden konnektor 5 évre előfizetett 500 MB-os adatforgalmi csomaggal rendelkező fixen beépített ipari SIM kártyát tartalmaz, ami GSM hálózati kommunikációra alkalmas. FIGYELEM! A SIM kártyával kizárólag adatforgalom bonyolítható, mely csak a MOHAnet Zrt. által fejlesztett és üzemeltetett eszközökben működőképes, így más mobileszközbe áthelyezve nem működtethető. A SIM kártya beszédalapú szolgáltatások használatára nem alkalmas!

Távközlési-, adat-, és szolgáltatás-biztonsági okok miatt a GSM konnektort évente (365 naponta) legalább 1 alkalommal használni szükséges, távközlési-, szolgáltatás-biztonsági okok miatt, különben 1 éves inaktivitást követően a szolgáltatás megszűnik. Amely esetre a gyártó és egyben eladó vállalkozás felelőssége nem terjed ki. Az előbbi, 1 éven túli inaktivitás, és az 5 éven túli használat esetében a vállalkozás a felelősségét kizárja az adattovábbítás biztosítása körében.

A készülék burkolata IP30-as védettségű, így a nem csepp és vízálló!

A GSM konnektorba minden olyan elektromos berendezés csatlakoztatható, amely 230V névleges feszültséggel üzemel és szabványos elektromos csatlakozóval rendelkezik. A GSM konnektort vezérlő relé csúcsterhelése max. 16A, így egy 2,5kW (2500W) teljesítményű elektromos készülék problémamentesen csatlakoztatható hozzá, ez megközelítőleg 11A terhelést jelent. A max. teljesítménye 3500W (3,5kW), ez max. 16A áramfelvételt jelent. Ilyenek pl.: a szivattyúk, ventilátorok, locsoló-, hűtő- és fűtőberendezések.

A GSM konnektorra 2 év garanciát biztosítunk. Amennyiben regisztrálja termékét a www.gsmkonnektor.hu oldalon található "Garancia meghosszabbítása" menüpont alatt, úgy további 1 év garanciát biztosítunk a termékre. A garancia hosszabbítás feltételeiről további információt a weboldal alján talál.

### **ÜZEMBE HELYEZÉS:**

Töltse le a vezérlő alkalmazást a Google Play, vagy az Apple App Store áruházakból, attól függően, hogy milyen operációs rendszert használ az okos telefonja. Mindkét alkalmazásboltban "Instant GSM" néven találja meg az ingyenesen letölthető mobil applikációt, melynek fejlesztője a MOHAnet Zrt.

A GSM konnektor üzembe helyezése Bluetooth kapcsolaton történik. A Bluetooth-al való párosítás az üzembe helyezés első lépése. Miután a GSM konnektort Bluetooth-on keresztül felvette a mobilalkalmazásba és beállította azt, a további kommunikáció már GSM mobilhálózaton is zajlik. Bármikor, ha ezek után a Bluetooth kapcsolat hatósugarába bekerül a GSM konnektor, akkor automatikusan átvált az online GSM kapcsolatról Bluetooth kapcsolatra. Ugyan ez igaz visszafelé is, ha kikerül a konnektor a Bluetooth hatósugárból, akkor automatikusan visszavált GSM kapcsolatra. A GSM konnektort csatlakoztassa az elektromos hálózathoz (pl. fali aljzat, hosszabbító). Ellenőrizze, hogy a hőérzékelővel ellátott antenna ütközésig van csatlakoztatva a GSM konnektorba. A vezérelni kívánt elektromos berendezést pedig csatlakoztassa a GSM konnektorba. A GSM konnektor akkor üzemkész, ha a "bekapcsoló gomb" kijelzője zölden, a "rádióhullám" kijelzője pedig kéken világít. Az üzemkész állapotot az elektromos hálózatba csatlakozás után, kb. 20-30 másodpercet követően jelzi a készülék.

Indítsa el a mobiltelefonra letöltött "Instant GSM" alkalmazást. A megjelenő kezdőképernyőn az "ÚJ ESZKÖZ HOZZÁADÁSA" gombot megnyomva elkezdheti a 3 lépésből álló üzembe helyezést a GSM konnektor párosításához. (1. kép) Kapcsolja be a "Bluetooth" kommunikációt és engedélyezze a "Helymeghatározás" funkciót az applikáció számára. Majd nyomja meg a "KÖVETKEZŐ LÉPÉS" gombot.

A mobil alkalmazás Bluetooth kapcsolaton keresztül felderíti az elérhető készüléket. Mobiltelefontól és a Bluetooth kapcsolat minőségétől függően ez a folyamat eltarthat akár 1 percig is. (2. kép)

Ha megtalálta a készüléket, az újonnan üzembe helyezett GSM konnektor mindig az alapértelmezett "InstantGSM" névvel fog megjelenni (3. kép) az elérhető készülékek listájában. Érintse meg a listában az új, "InstantGSM" készüléket. Ezzel az alapbeállításokhoz jut. (4. kép). Itt szerkesztheti a GSM konnektorhoz tartozó "InstantGSM" alapbeállítás elnevezését. Javasolt a készülék célzott elnevezése (pl.: Nappali világítás, Mellékhelység fűtés), ugyanis több készüléket is össze tud párosítani az applikáció segítségével, így értelemszerűen mindig az "InstantGSM" névvel ellátott készülék lesz a listában az új készülék, amíg azt át nem nevezi.

Ha megad egy jelszót, azzal védeni tudja a készülék beállításait. Javasoljuk a jelszó használatát! E nélkül a készüléket bárki párosítani tudja a saját mobiltelefonjához és beállíthatja a működését, aki letölti az "Instant GSM" mobilalkalmazást és Bluetooth kapcsolat közelben van a konnektorhoz! A "Leírás" mező opcionális, itt adhatunk meg egyéb pontosító információkat a készülékkel kapcsolatban.

# **TOVÁBBI BEÁLLÍTÁSOK:**

Miután a GSM konnektor felkerült az általunk vezérelt eszközök listájába, azonnal kezelni tudjuk manuálisan is a készüléket a be/kikapcsoló ikon használatával. A készülék állapota jelezve van az ikon színével és felirattal. Ha a ki/bekapcsoló gomb ikonja piros – a készülék távvezérelt konnektora kikapcsolt állapotban van. A bekapcsolt állapotot a zöld szín jelzi. A GSM konnektor előlapján is követhető az aktuális állapot. A bekapcsolt állapotot zöld lámpa jelzi a konnektoron.

Ha további, időzített, vagy hőmérséklet alapú vezérlést szeretnénk beállítani, akkor ne a be/kikapcsoló gombot érintsük meg, hanem az eszköz elnevezését a listán. Eljutunk a készülékünk működésére vonatkozó szabályok beállításához, valamint látjuk a GSM konnektorunk aktuális állapotát és az utolsó kommunikáció típusát. (5. kép)

Amennyiben időzített vezérlést szeretnénk beállítani az "Időzített működés" gombra kattintva tudjuk azt megtenni. Amennyiben nincs még ilyen szabályunk a mobilalkalmazás jelzi ezt. Szabályt a jobb alsó sarokban található hozzáadás (+) ikonnal tudunk felvenni.

A be- és kikapcsolás időpontját az időzítőn belül tudja az óraszámlap segítségével megadni, a szabály ismétlését pedig a napok érintésével állíthatjuk be. (6. kép) Amennyiben a "KILÉPÉS MENTÉS NÉLKÜL" gombot érintjük meg, a szabály nem érvényesül! Ha érvényesíteni akarjuk a szabály beállítását, akkor a bal felső sarokban lévő "nyíl" ikont megérintve a szabály felkerül az időzített szabályok listájába. A beállított szabályt a "SZABÁLYOK KÜLDÉSE" gomb érintésével tudjuk elküldeni a GSM konnektor számára. Ebben a listában tudunk szabályt is törölni a "kuka" ikonra kattintva, vagy átmenetileg lekapcsolni az aktív/inaktív kapcsolóval. Amennyiben sikeres volt a szabály elküldése, visszajelzést kapunk róla.

A fent leírt szabálybeállítás hasonlóan működik a hőmérséklet szabályok felvételénél is. Szabályt a jobb alsó sarokban található hozzáadás (+) ikonnal tudunk felvenni. Beállítjuk a minimum és maximum hőmérsékleti értékeket, majd a "nyíl" ikonnal mentjük azt és a "SZABÁLYOK KÜLDÉSE" gombbal elküldjük a GSM konnektor számára. (6. kép)

Bármilyen beállítással kapcsolatos változtatást a felvett készüléken tudjuk megtenni. Ez lehet a készülék törlése a listából, vagy annak szerkesztése. A listában szereplő készülék megérintésekor, a megjelenő menü alján talál egy "ESZKÖZ ADATAI" nevű feliratot, melynek megérintésével eljut a szerkesztési felületre. Itt tudjuk a készülék nevét és leírását szerkeszteni megérintve a "ceruza" ikont, valamint legörgetéskor megjelennek a "GYÁRI ADATOK VISSZAÁLLÍTÁSA" és az "ELTÁVOLÍTÁS A LISTÁRÓL" opciók. (7. és 8. kép)

Ugyancsak a 7. és 8. képen láthatók a firmware információk. A firmware a készülék vezérlőszoftverét jelenti. Ezt időnként frissítjük, ahogy az "Instant GSM" mobilalkalmazást is. A frissítésekre azért van szükség, hogy a készülék firmware-e és a mobilalkalmazás konzistens, homogén felületet szolgáltasson egymásnak és tökéletesen együttműködjenek.

Időnként javítjuk, fejlesztjük a készüléket, így a firmware is mindig fejlődik. Érdemes naprakészen tartani a készüléket, ezzel is elkerülve az esetleges hibákat. A korábban eladott készülékeknél fontos az eszköz karbantartása, hogy mindig a legújabb verzió legyen az eszközön. A frissítést a "Firmware frissítés: X.X.X" (8. kép) gomb érintésével tudja elvégezni. Ha van új firmware verzió, ez a gomb aktív.

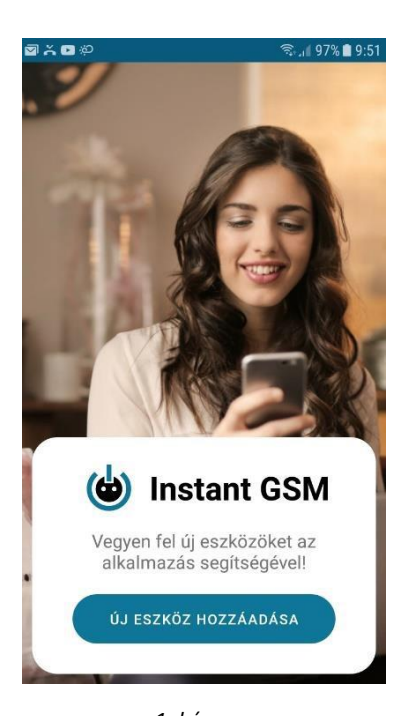

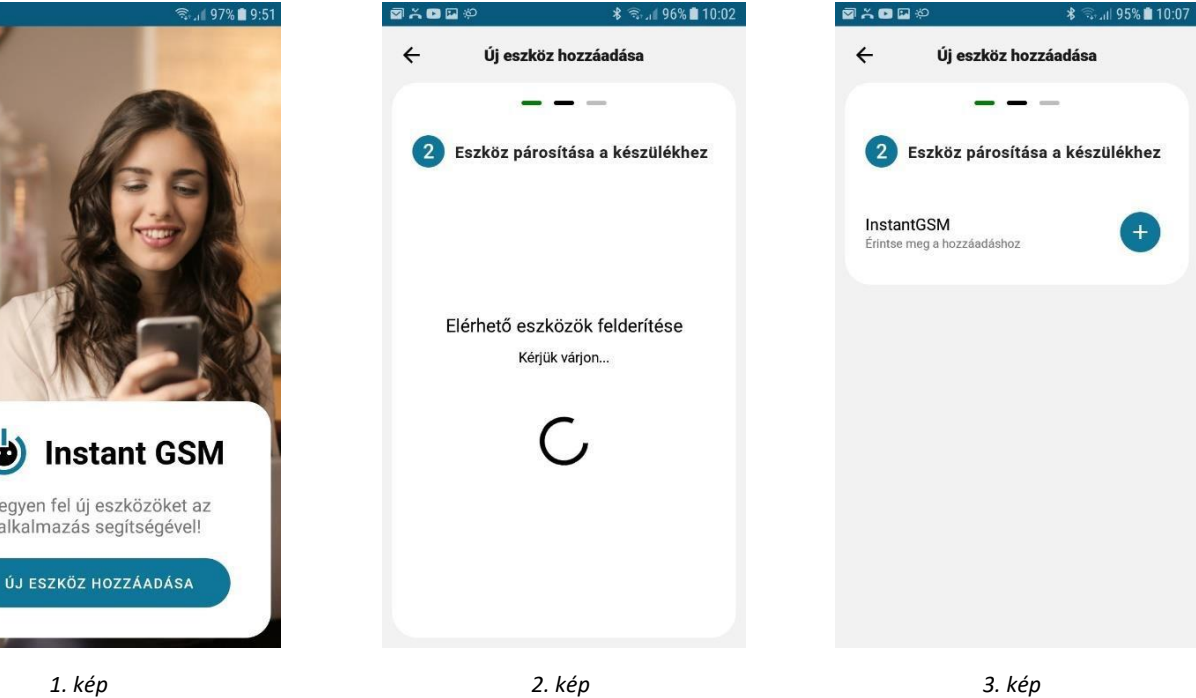

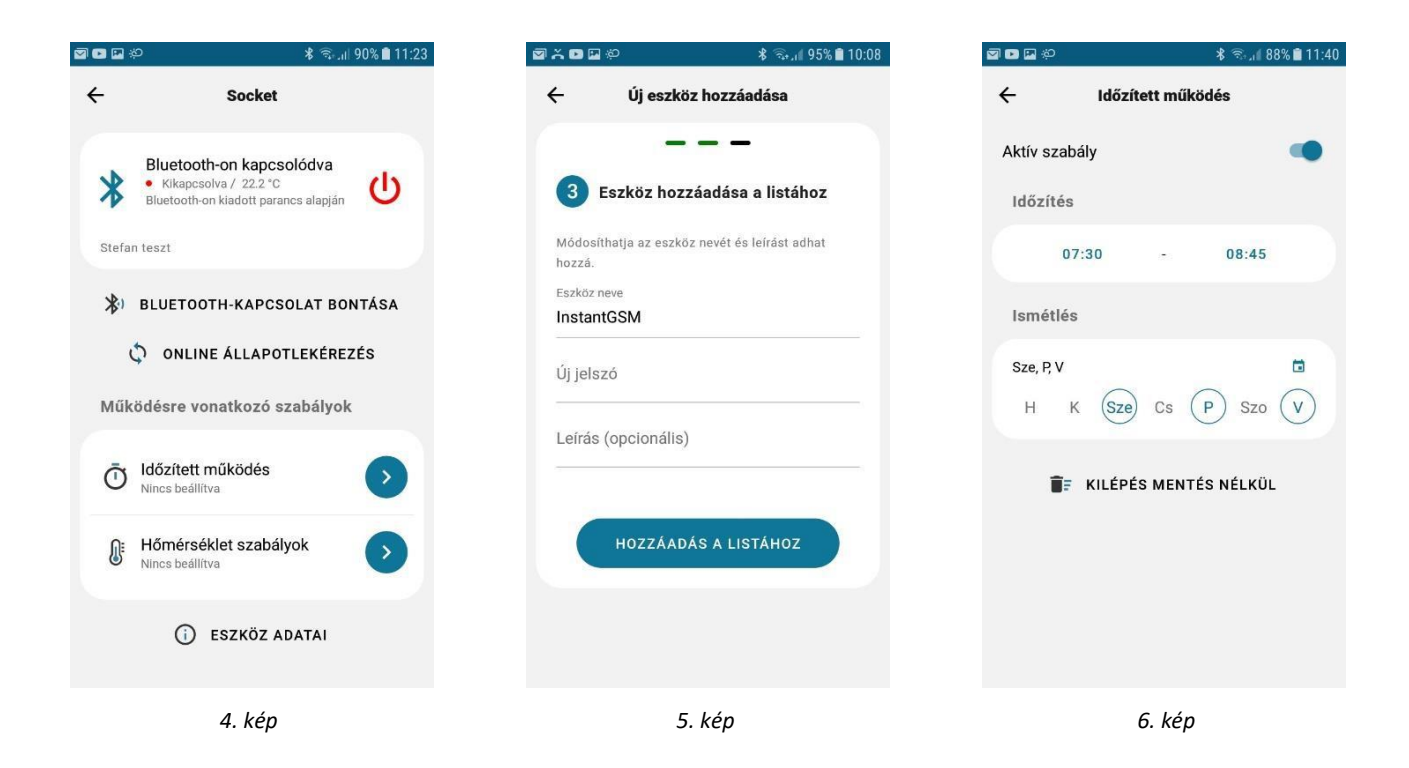

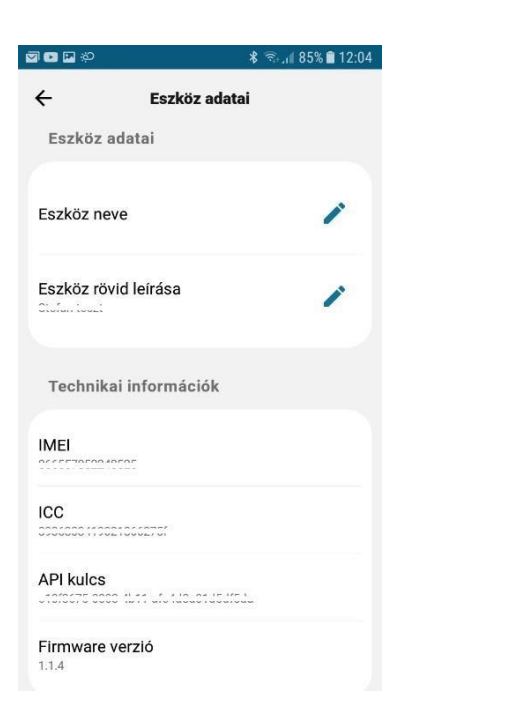

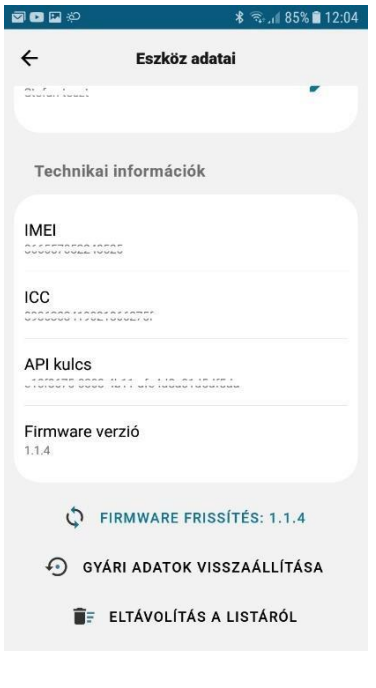

*7. kép 8. kép*